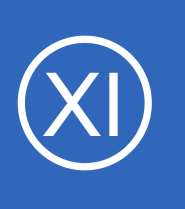

## **Purpose**

This document describes how to use the SNMP Walk Wizard, it briefly explains SNMP and how to reference a MIB file or OID. SNMP is the acronym for Simple Network Management Protocol. An SNMP Walk is when the Nagios XI server scans a device to see what SNMP

objects are available for monitoring.

# **Target Audience**

This document is intended for use by Nagios Administrators that want to monitor SNMP devices using an SNMP Walk to discover it's available objects.

# **SNMP Walk Explained**

An SNMP Walk refers to an operating system program that queries a device to see what SNMP objects are available for monitoring.

If you perform an SNMP Walk on a Linux Operating system you will receive 3500+ results, which is probably more than what you need. So how exactly do you know what is available on your device to be monitored, without seeing 3500+ results? Before that can be answered, a brief SNMP explanation is required *(without getting too involved)*:

- SNMP is based on Object Identifiers (OIDs),
	- This is an unambiguous persistent name like 1.3.6.1.4.1.343
	- Explained clearly on Wikipedia: [https://en.wikipedia.org/wiki/Object\\_identifier](https://en.wikipedia.org/wiki/Object_identifier)
	- Numbers like that are not easy to identify what they are for
- Management Information Base (MIB)
	- $\degree$  A MIB is a database that correlates OIDs to an understandable format
	- A manufacturer of a device like a router or UPS can provide you with a MIB file that explains what SNMP OIDs are available on that device

1295 Bandana Blvd N, St. Paul, MN 55108 [sales@nagios.com](mailto:sales@nagios.com) US: 1-888-624-4671 INTL: 1-651-204-9102

**Nagios®** 

### [www.nagios.com](https://www.nagios.com/)

Your Nagios XI server has the SNMP modules installed on it and comes with the standard MIB files that are bundled with the SNMP modules. These MIB files are a collection of the most common generic objects that are implemented in devices running SNMP.

Going back to the question posed earlier, how exactly do you know what is available on your device to be monitored, without seeing 3500+ results? The manufacturer of your device will normally make available a MIB file that is specific for that device. The manufacturers MIB file provides detailed information on the SNMP objects that this device allows you to query.

For this documentation to be easily understood, we are going to use one of the MIB files that comes with the Nagios XI server. By using this MIB file you will be able to reproduce what this documentation is demonstrating and then you will be able to understand a MIB file for your specific device.

# <span id="page-1-0"></span>**Managing MIB Files**

Nagios XI has a dedicated section for managing MIB files. Navigate to **Admin** > **System Extensions** > **Manage MIBs**.

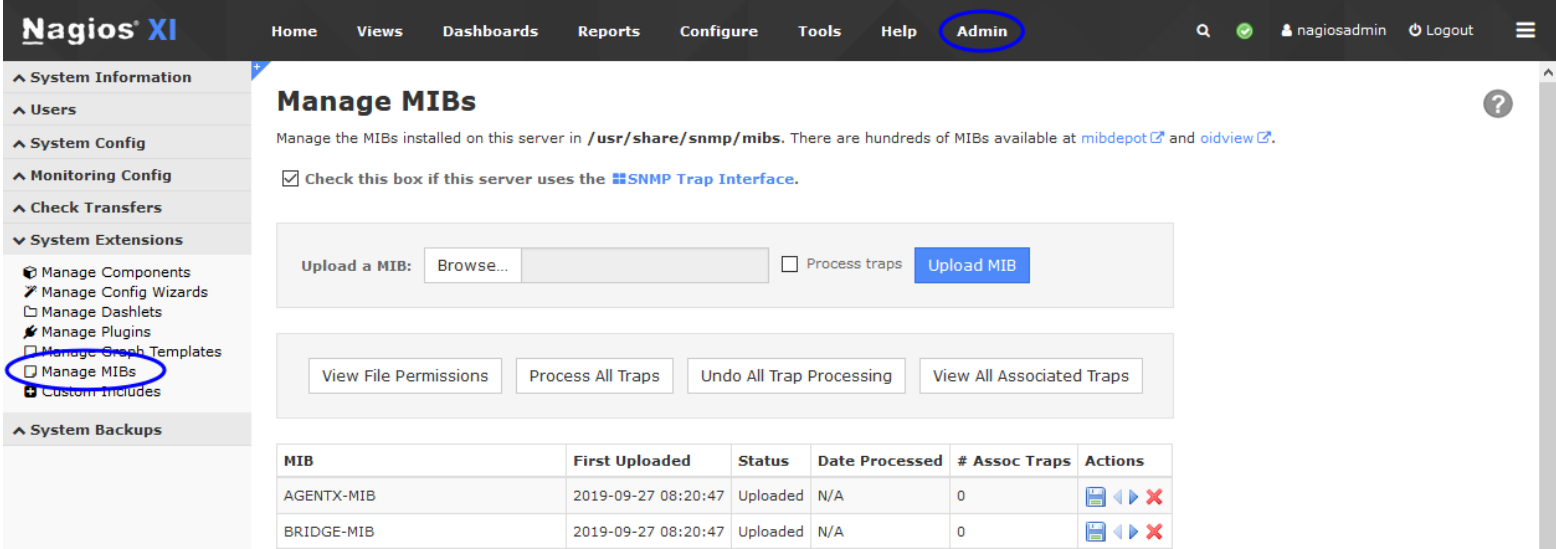

You can use the **Browse** and **Upload MIB** buttons to upload your own MIBs. Understanding how to read a MIB file can help you get the most out of the SNMP Walk wizard, however it's not required knowledge at this

1295 Bandana Blvd N, St. Paul, MN 55108 [sales@nagios.com](mailto:sales@nagios.com) US: 1-888-624-4671 INTL: 1-651-204-9102

**Nagios®** 

### [www.nagios.com](https://www.nagios.com/)

© 2017 Nagios Enterprises, LLC. All rights reserved. Nagios, the Nagios logo, and Nagios graphics are the servicemarks, trademarks, or<br>registered trademarks owned by Nagios Enterprises. All other servicemarks and trademark

point. The **Understanding MIB Files And Objects** section in this documentation does explain how to read a MIB file which may be of some help.

## **SNMP Walk Wizard**

In Nagios XI navigate to **Configure** > **Configuration Wizards** and select the **SNMP Walk** wizard. In the following screenshot you can see how the search field allows you to quickly find a wizard.

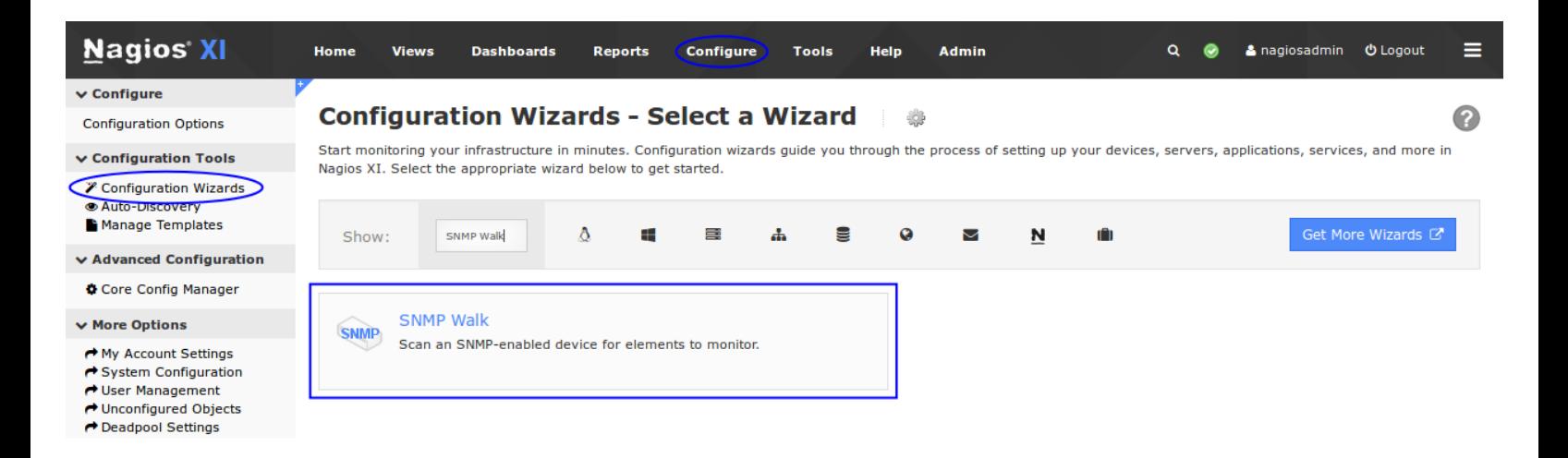

On Step 1 you will be asked to supply the **address** of the device you will run the SNMP Walk against as well as the port.

You need to select the appropriate **SNMP Version**, this screenshot shows SNMP v2c settings.

#### **SNMP Configuration Wizard: SNMP Walk - Step 1**

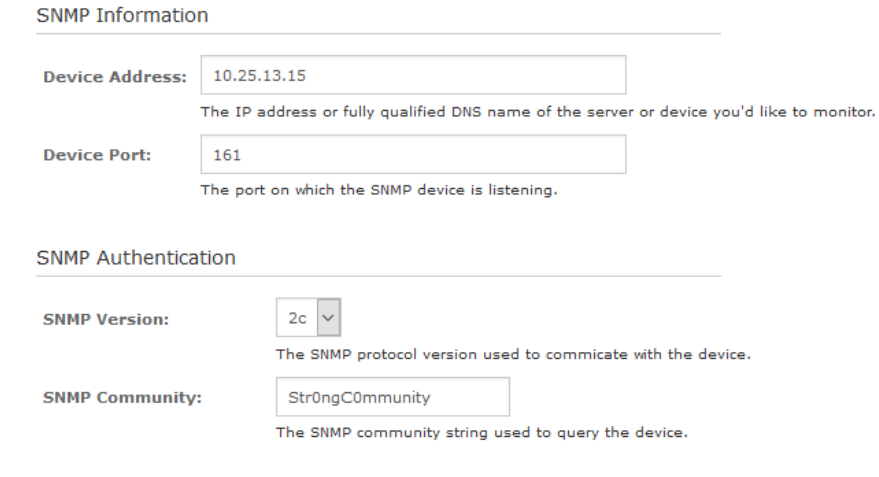

characters allowed in the SNMP Community

Nagios XI has some limitations on the

field, please refer to this KB article for more information:

[Nagios XI - Special Characters](https://support.nagios.com/kb/article/nagios-xi-special-characters.html)

1295 Bandana Blvd N, St. Paul, MN 55108 [sales@nagios.com](mailto:sales@nagios.com) US: 1-888-624-4671 INTL: 1-651-204-9102

**Nagios®** 

#### [www.nagios.com](https://www.nagios.com/)

© 2017 Nagios Enterprises, LLC. All rights reserved. Nagios, the Nagios logo, and Nagios graphics are the servicemarks, trademarks, or<br>registered trademarks owned by Nagios Enterprises. All other servicemarks and trademark

Page 3 / 10 Updated – October, 2019

## **Nagios XI**

**Using The SNMP Walk Wizard**

This screenshot shows SNMP v3 settings.

Nagios XI has some limitations on the characters allowed in the Password fields, please refer to this KB article for more information: [Nagios XI - Special Characters](https://support.nagios.com/kb/article/nagios-xi-special-characters.html)

The device being used in this documentation is a CentOS 7 server that is accepting SNMP requests. This is purely to make this

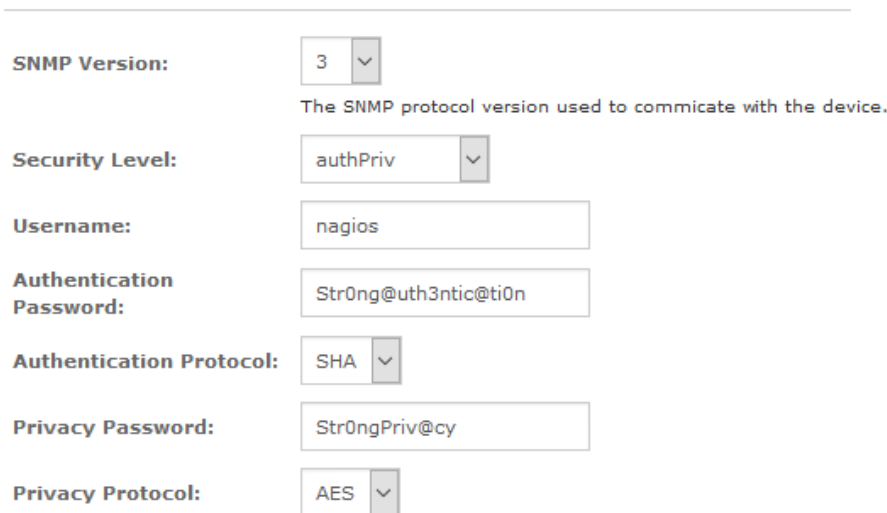

documentation reproducible for you to test. For detailed instructions on how to configure CentOS 7 to accept SNMP requests please refer to the following documentation: [Monitoring Linux Using SNMP](https://assets.nagios.com/downloads/nagiosxi/docs/Monitoring_Linux_Using_SNMP.pdf)

**SNMP Authentication** 

The final settings available are the **SNMP Scan Settings**. These are optional settings however to demonstrate the capabilities of the wizard we'll choose some options.

The **MIBs** list allows you to limit the results of your scan to one or more MIB files. In this example I have chosen the HOST-RESOURCES-MIB file.

**Nagios**®

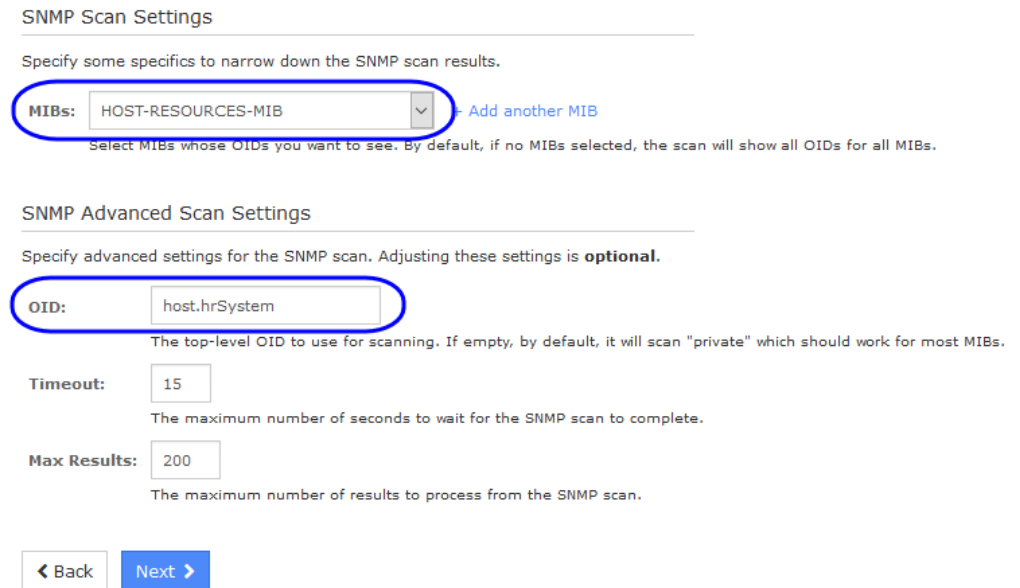

We are also going to further limit the results by only selecting objects under the host.hrSystem MIB tree, more information on this can be located in the **Understanding MIB Files And Objects** section of this documentation. Click **Next** to progress to step 2.

1295 Bandana Blvd N, St. Paul, MN 55108 [sales@nagios.com](mailto:sales@nagios.com) US: 1-888-624-4671 INTL: 1-651-204-9102

#### [www.nagios.com](https://www.nagios.com/)

© 2017 Nagios Enterprises, LLC. All rights reserved. Nagios, the Nagios logo, and Nagios graphics are the servicemarks, trademarks, or<br>registered trademarks owned by Nagios Enterprises. All other servicemarks and trademark

Page  $4/10$ Updated – October, 2019

## **Nagios XI**

**Using The SNMP Walk Wizard**

When you proceed to Step 2, the wizard will perform the SNMP Walk against the device based on the settings you provided on Step 1.

Make sure the **Host Name** field is has a value that easily identifies this device.

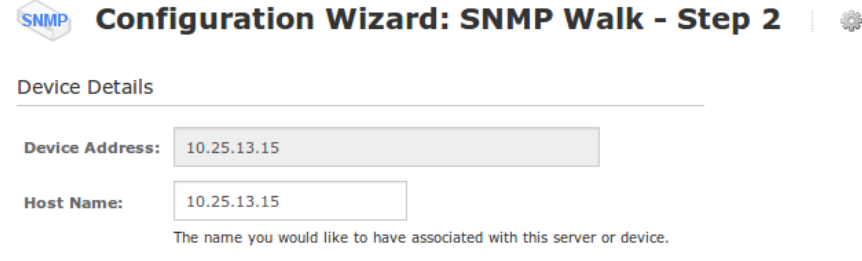

The results of the SNMP Walk will be displayed in a table with various fields. The following screenshots show two different objects selected to be monitored.

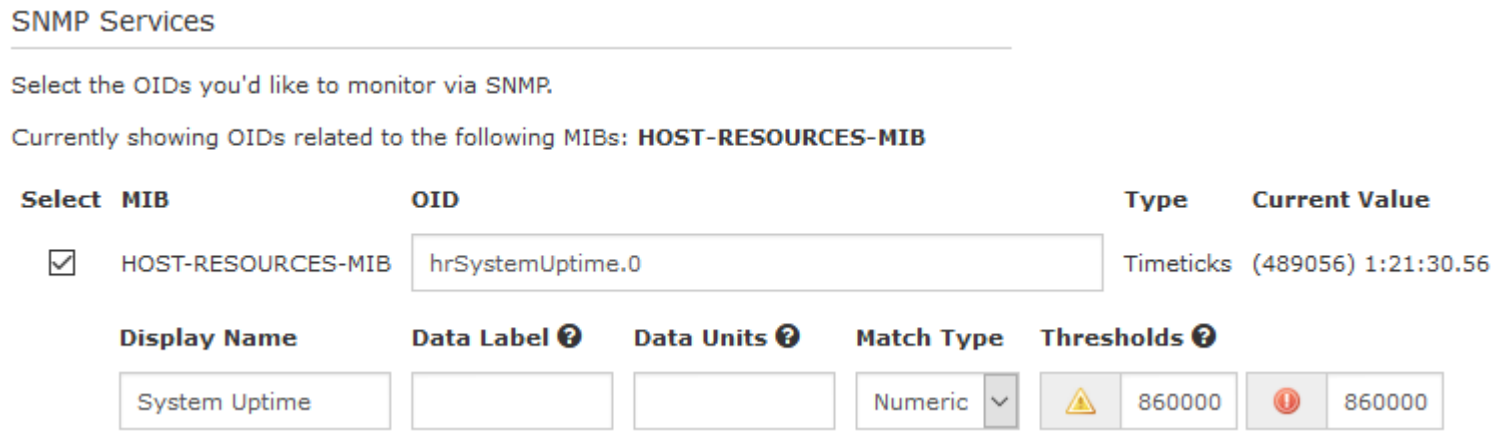

In the screenshot above, the hrSystemUptime.0 OID has been selected to be monitored.

- The checkbox in the left column is how you select this item to be monitored
- The **Display Name** field has been populated with **System Uptime**, this is how the service will be named
- hrSystemUptime.  $0$  is a measurement of timeticks,  $8600000 = 1$  day in timeticks.
- This service is being created so that it will go into a critical state when the device has been operating for less than one day, hence it has less than 8600000 timeticks. To do this:
	- Match Type = **Numeric**
	- Warning and Critical Range = 8600000:0

1295 Bandana Blvd N, St. Paul, MN 55108 [sales@nagios.com](mailto:sales@nagios.com) US: 1-888-624-4671 INTL: 1-651-204-9102

**Nagios®** 

### [www.nagios.com](https://www.nagios.com/)

More information on warning and critical thresholds can be found on the Nagios Plugin Development Guidelines page:

<https://nagios-plugins.org/doc/guidelines.html#THRESHOLDFORMAT>

Here is another example that demonstrates checking a string.

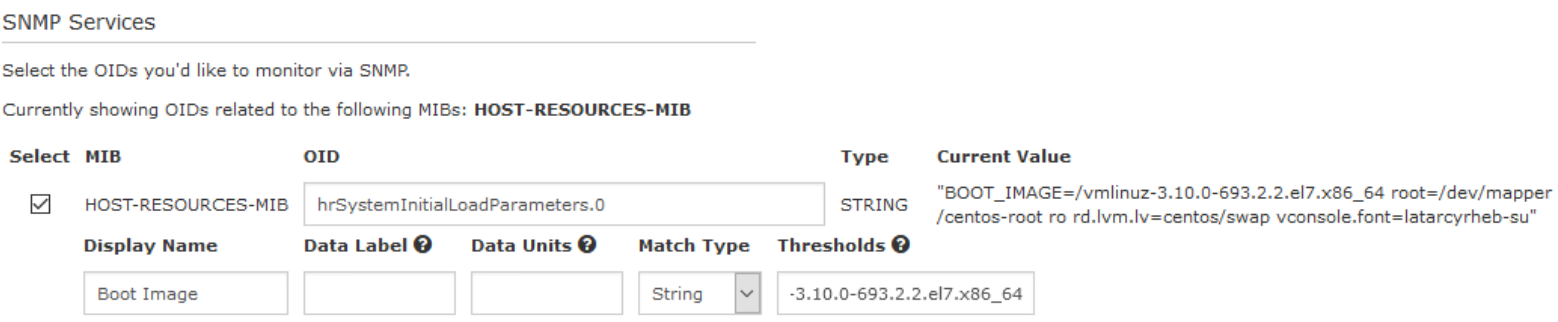

In the screenshot above, the hrSystemInitialLoadParameters. 0 OID has been selected to be monitored.

- The purpose of this example is to demonstrate how you can check a string to ensure it to set to the correct value. You might have strict change controls in place and want to make sure a specific Linux boot image has been used to boot the operating system.
	- Match Type = **String**
	- String To Match =  $vmlinuz-3.10.0-693.2.2.e17.x86.64$

With these options, if the boot image changes the service will go into a critical state.

Once you've finished selecting all the items you wish to monitor click **Next** and then complete the wizard by choosing the required options in Step 3 - Step 5.

To finish up, click on **Finish** in the final step of the wizard. This will create the new hosts and services and begin monitoring.

1295 Bandana Blvd N, St. Paul, MN 55108 [sales@nagios.com](mailto:sales@nagios.com) US: 1-888-624-4671 INTL: 1-651-204-9102

**Nagios®** 

### [www.nagios.com](https://www.nagios.com/)

Once the wizard applies the configuration, click the **View status details for** *<your device>* link to see the new host and services that were created.

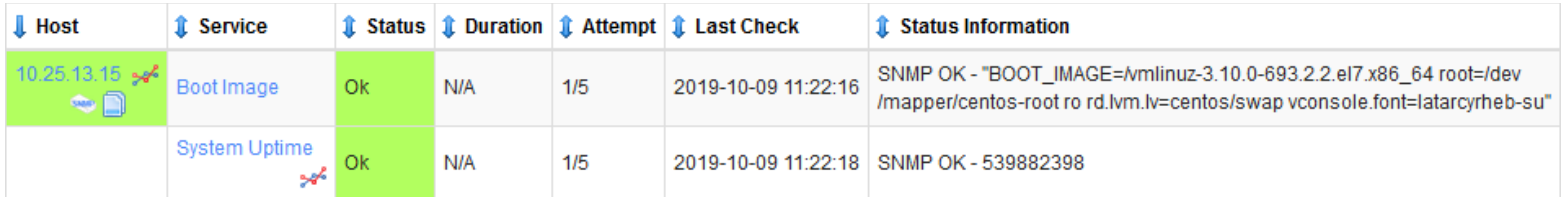

Here are those same services after the SNMP device was rebooted after the latest updates were installed:

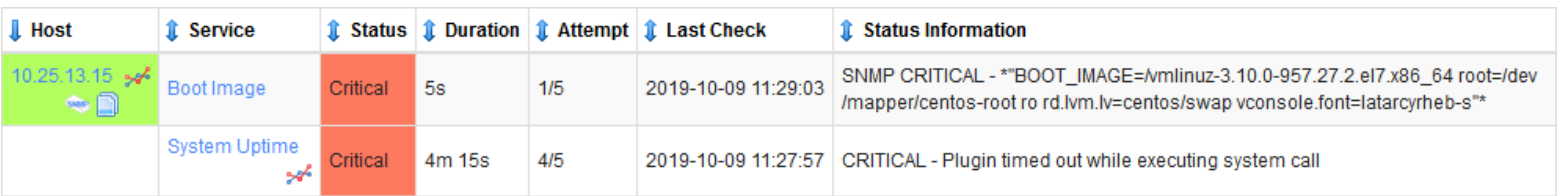

This demonstrates how the thresholds defined when running the wizard can generate alerts.

This completes configuring Nagios XI to monitor a device using the SNMP Walk wizard.

## <span id="page-6-0"></span>**Understanding MIB Files And Objects**

**Nagios®** 

In this documentation we used the HOST-RESOURCES-MIB MIB file to limit the SNMP walk. From the [Manage](#page-1-0) [MIBs Page](#page-1-0) you can locate this file in the list and then click the **Download** in icon. You will be prompted to download the file, once downloaded open the file in a text editor like Notepad.

The contents of the MIB file will be explained shortly, but first a screenshot from the SNMP Walk wizard to understand what the next topic will be about.

1295 Bandana Blvd N, St. Paul, MN 55108 [sales@nagios.com](mailto:sales@nagios.com) US: 1-888-624-4671 INTL: 1-651-204-9102

© 2017 Nagios Enterprises, LLC. All rights reserved. Nagios, the Nagios logo, and Nagios graphics are the servicemarks, trademarks, or<br>registered trademarks owned by Nagios Enterprises. All other servicemarks and trademark

### [www.nagios.com](https://www.nagios.com/)

Page 7 / 10 Updated – October, 2019

## **Nagios XI**

### **Using The SNMP Walk Wizard**

#### **SNMP Advanced Scan Settings**

Specify advanced settings for the SNMP scan. Adjusting these settings is optional.

OID:

host.hrSystem

The top-level OID to use for scanning. If empty, by default, it will scan "private" which should work for most MIBs.

On Step 1 of the wizard there is a field labeled **OID** and is not populated by default. When this field is empty the wizard will scan for all private OIDs on the device however this may yield more results than necessary. In the example above you can see the value host.hrSystem has been used to define where the scan will begin in the MIB tree.

Understanding what value to populate in this field is where the MIB file comes into play. When you look at the MIB file, any line that contains "OBJECT IDENTIFIER  $\cdot$ : =" will start with a label that identifies a hierarchical level in the MIB tree. Here are some examples:

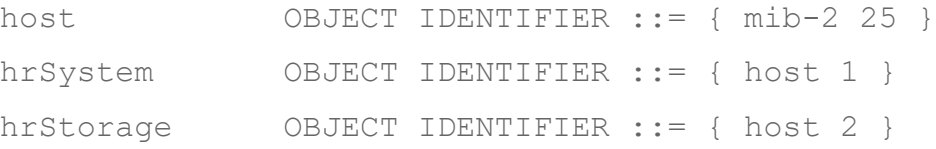

Generally, but not always, the objects in the file are hierarchical as the file continues. In the curly brackets to the right is an identification as to which object this one resides under. You can see that  $\text{hrSystem}$  resides under the host object, the same as how the host object resides under the mib-2 object.

In the wizard, the object can be referenced different ways, such as:

hrSystem host.hrSystem mib-2.host.hrSystem host mib-2.host

1295 Bandana Blvd N, St. Paul, MN 55108 [sales@nagios.com](mailto:sales@nagios.com) US: 1-888-624-4671 INTL: 1-651-204-9102

**Nagios®** 

#### [www.nagios.com](https://www.nagios.com/)

© 2017 Nagios Enterprises, LLC. All rights reserved. Nagios, the Nagios logo, and Nagios graphics are the servicemarks, trademarks, or<br>registered trademarks owned by Nagios Enterprises. All other servicemarks and trademark

When the SNMP Walk is performed, the MIB files on your Nagios XI server are searched for the requested object. When it finds that object it will then execute the SNMP Walk. As you can imagine, using an object like host may exist in different MIB files and you might not get the desired results. Whereas mib-2. host is more specific and likely to query the correct objects.

When looking at the MIB file you will have noticed that it's not that easy to read, for example:

```
hrSystemUptime OBJECT-TYPE
     SYNTAX TimeTicks
     MAX-ACCESS read-only
     STATUS current
     DESCRIPTION
     "The amount of time since this host was last
     initialized. Note that this is different from
     sysUpTime in the SNMPv2-MIB [RFC1907] because
     sysUpTime is the uptime of the network management
     portion of the system."
::= { hrSystem 1 }
```
If you want to get a list of all the objects in a MIB file you can execute a command to do this. All of the MIB files are located in the /usr/share/snmp/mibs directory.

Establish a terminal session to your Nagios XI server and execute the following command:

snmptranslate -Ts -m /usr/share/snmp/mibs/HOST-RESOURCES-MIB.txt

Here is an extract from that output:

```
.iso.org.dod.internet.mgmt.mib-2.host
```
.iso.org.dod.internet.mgmt.mib-2.host.hrSystem

1295 Bandana Blvd N, St. Paul, MN 55108 [sales@nagios.com](mailto:sales@nagios.com) US: 1-888-624-4671 INTL: 1-651-204-9102

**Nagios®** 

### [www.nagios.com](https://www.nagios.com/)

© 2017 Nagios Enterprises, LLC. All rights reserved. Nagios, the Nagios logo, and Nagios graphics are the servicemarks, trademarks, or<br>registered trademarks owned by Nagios Enterprises. All other servicemarks and trademark

Page  $9/10$ Updated – October, 2019

.iso.org.dod.internet.mgmt.mib-2.host.hrSystem.hrSystemUptime .iso.org.dod.internet.mgmt.mib-2.host.hrSystem.hrSystemDate

An OID can also be specified in the wizard, you can get a list of all OIDs by executing the following command:

snmptranslate -Tz -m /usr/share/snmp/mibs/HOST-RESOURCES-MIB.txt

Here is an extract from that output:

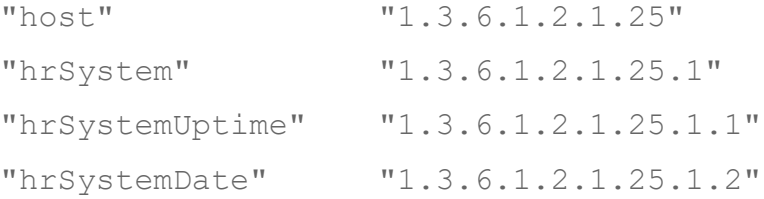

This completes the section on understanding MIB files and objects.

# **Finishing Up**

This completes the documentation on using the SNMP Walk wizard in Nagios XI.

If you have additional questions or other support related questions, please visit us at our Nagios Support Forums:

### [https://support.nagios.com/forum](http://nag.is/a5)

The Nagios Support Knowledgebase is also a great support resource:

[https://support.nagios.com/kb](http://nag.is/a2)

1295 Bandana Blvd N, St. Paul, MN 55108 [sales@nagios.com](mailto:sales@nagios.com) US: 1-888-624-4671 INTL: 1-651-204-9102

**Nagios®** 

### [www.nagios.com](https://www.nagios.com/)

© 2017 Nagios Enterprises, LLC. All rights reserved. Nagios, the Nagios logo, and Nagios graphics are the servicemarks, trademarks, or<br>registered trademarks owned by Nagios Enterprises. All other servicemarks and trademark

Page 10 / 10 Updated – October, 2019